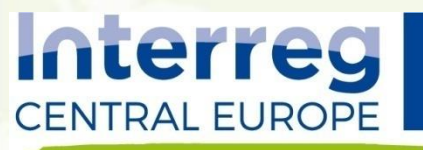

**GreenerSites** 

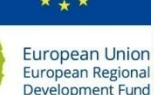

#### **TAKING COOPERATION FORWARD**

**Bydgoszcz, styczeń 2019 r.**

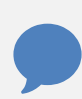

**Szkolenie dotyczące zanieczyszczeń terenów poprzemysłowych w ramach projektu GreenerSites pn. Środowiskowa rekultywacja terenów zanieczyszczonych w Europie Środkowej.**

**Realizowane na zlecenie Miasta Bydgoszcz przez Główny Instytut Górnictwa w Katowicach**

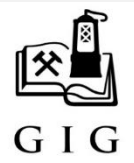

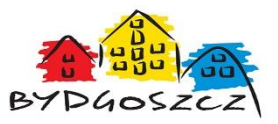

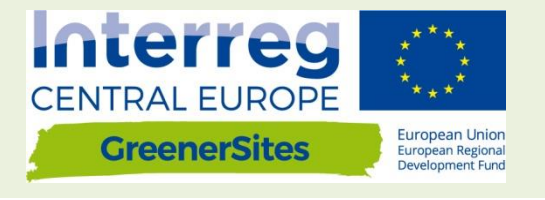

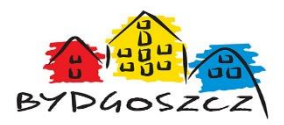

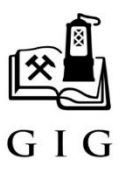

# **NARZĘDZIE GEOINFORMACYJNE PROJEKTU GREENERSITES SŁUŻĄCE ZARZĄDZANIU TERENAMI ZDEGRADOWANYMI**

**dr Adam Hamerla** 

**Styczeń 2019**

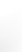

## **Plan szkolenia**

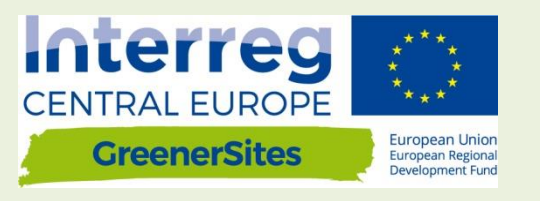

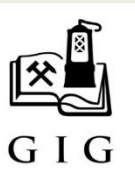

- GreenerSites WEB-GIS,
- Struktura systemu,
- Role użytkowników,
- Frontend,
- Backend.

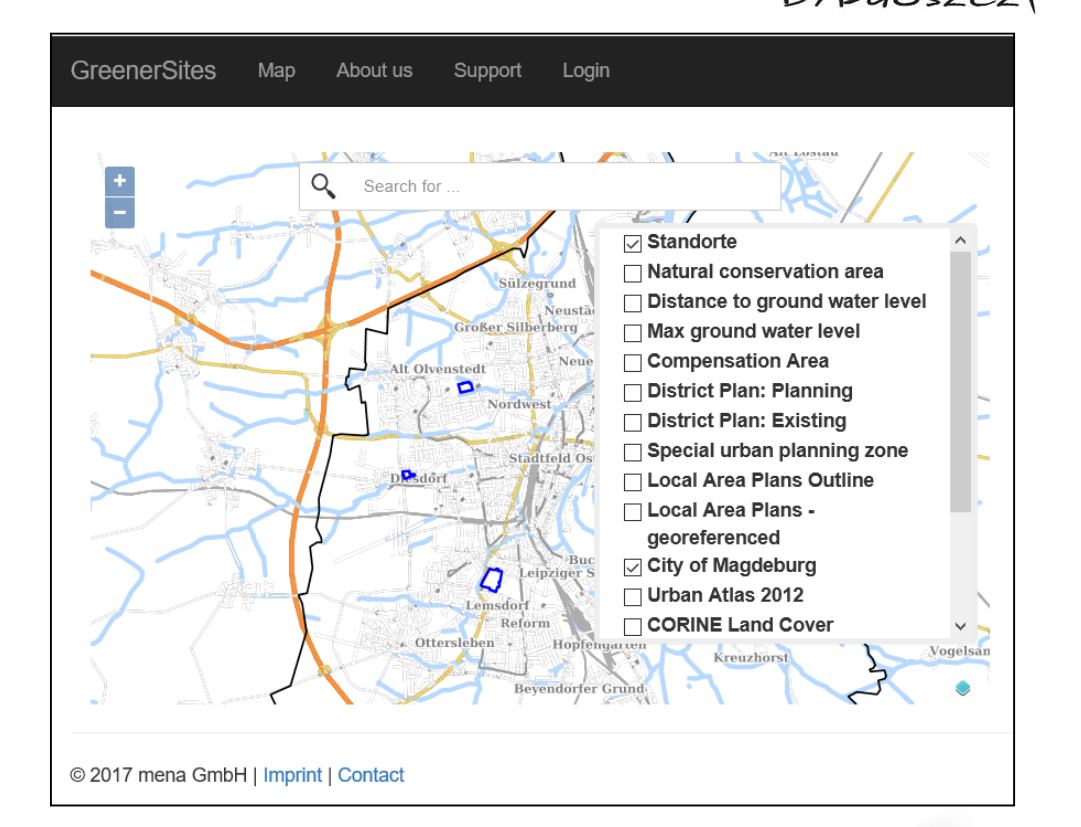

#### **TAKING COOPERATION FORWARD**

# **GreenerSites WEB-GIS, a cel projektu**

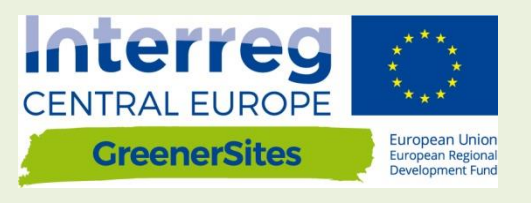

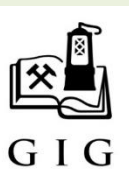

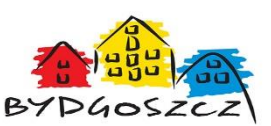

Głównym celem projektu jest poprawa zarządzania niewykorzystanymi terenami poprzemysłowymi (brownfieldami) poprzez definicję strategii, *(narzędzi)* i działań bazujących na zrównoważonych i zintegrowanych rozwiązaniach. Partnerzy GreenerSites będą współpracowali aby poprawić stan brownfieldów zlokalizowanych w 9 Miejskich Obszarach Funkcjonalnych poprzez wzrost potencjału zarządzania środowiskiem instytucji odpowiedzialnych za tereny poprzemysłowe, definiowanie średnio i długookresowych Strategicznych Planów Działań, testowanie rozwiązań, które następnie będą rozpowszechniane i transferowane na inne tereny MOF i poza nimi.

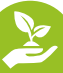

# **Struktura systemu**

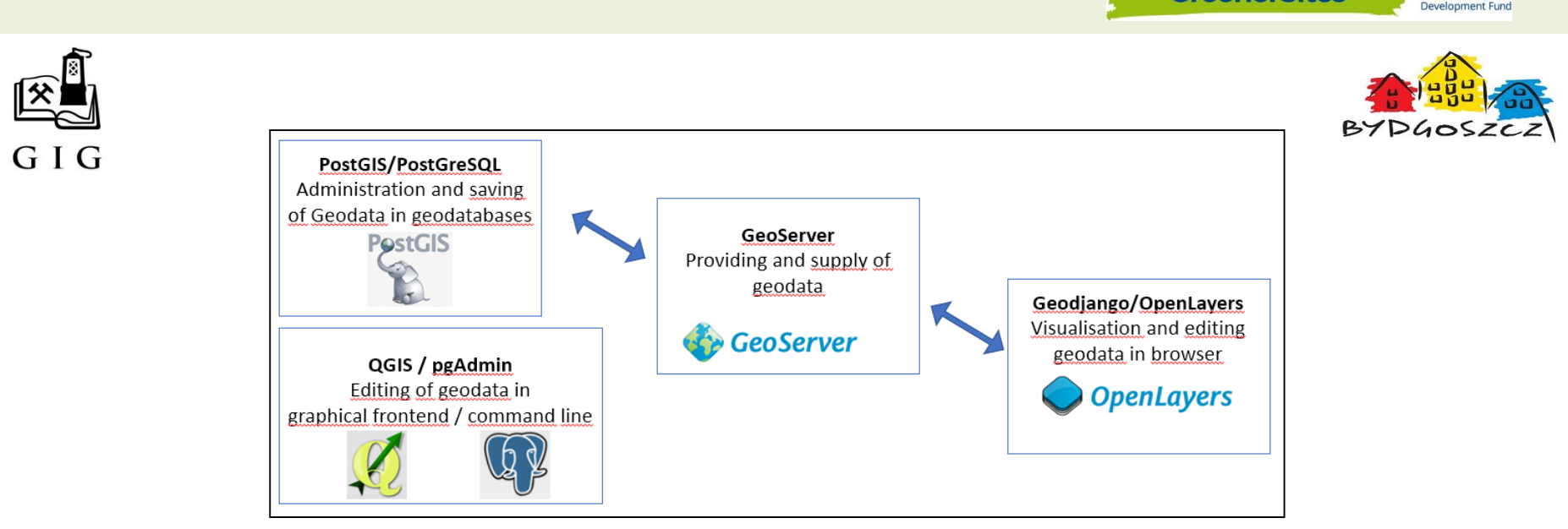

#### **PostGreSQL/PostGIS**

PostGreSQL – obiektowo-relacyjna baza danych typu "open source",

**PostGIS** – rozszerzenie, które umożliwia zapisywanie obiektów geograficznych do bazy danych

Interreg **CENTRAL EUROPE** 

**GreenerSites** 

**European Union** 

European Regional

# **PostGreSQL/PostGIS**

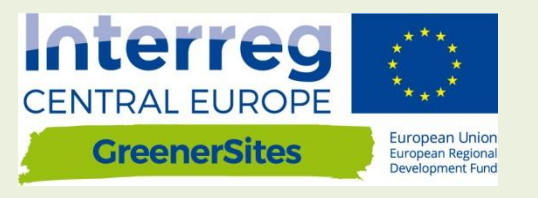

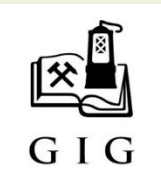

- Zapisywania danych,
- Edytowania danych,
- Wdrażania ról użytkownika,
- Dostarczania danych dla GeoServera.

Każdy region będzie zarządzał jedną bazą. Aby zagwarantować standaryzację między różnymi regionami, zapewniono schemat z określonymi właściwościami i odpowiadającymi zakresami wartości.

# **PostGreSQL/PostGIS**

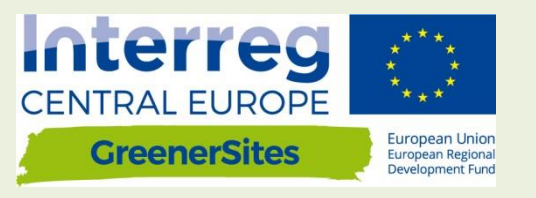

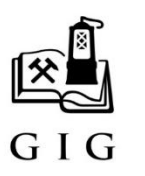

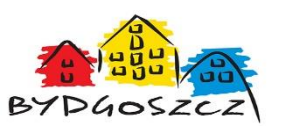

Dodatkowo powstanie baza danych zawierająca dane ogólnoeuropejskie lub ogólne dane krajowe, które pozostaną nieedytowalne.

#### **Schematy do zarządzania dostępem:**

- •Publiczny otwarty dostęp dla wszystkich użytkowników
- •Prywatny ograniczony dostęp dla zarejestrowanych użytkowników posiadających prawa dostępu

# **pgAdmin**

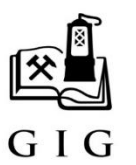

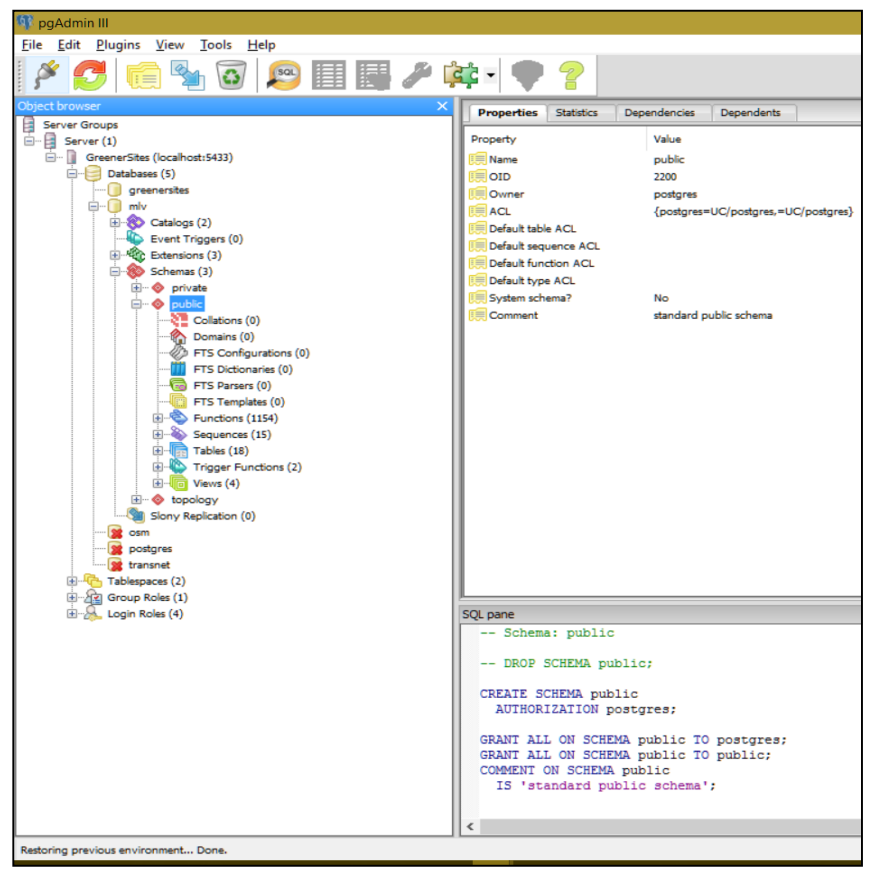

PgAdmin to **GUI (graficzny interfejs użytkownika)**, narzędzie administracyjne do zarządzania danymi w PostGreSQL

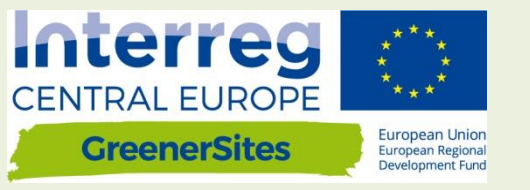

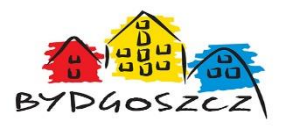

TAKING COOPERATION FORWARD 8

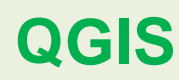

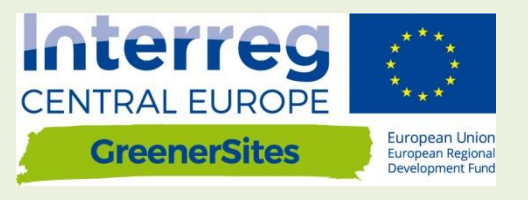

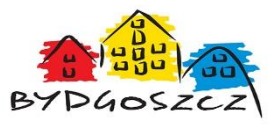

QGIS to system informacji geograficznej typu "open source". Może być wykorzystany do wizualizacji i edycji geodanych. Po połączeniu do bazy danych GreenerSites dane mogą być przesyłane do bazy danych. Możliwe jest również wykonywanie własnych analiz przestrzennych.

**TAKING COOPERATION FORWAR** 

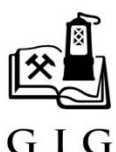

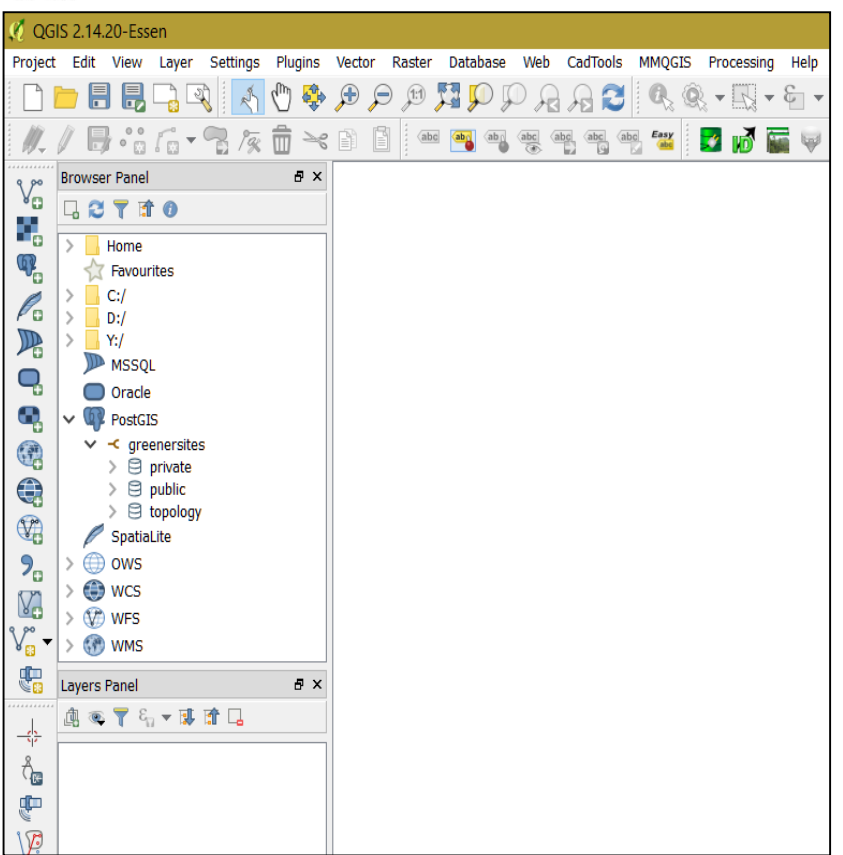

## **GeoServer**

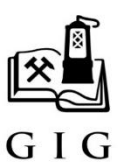

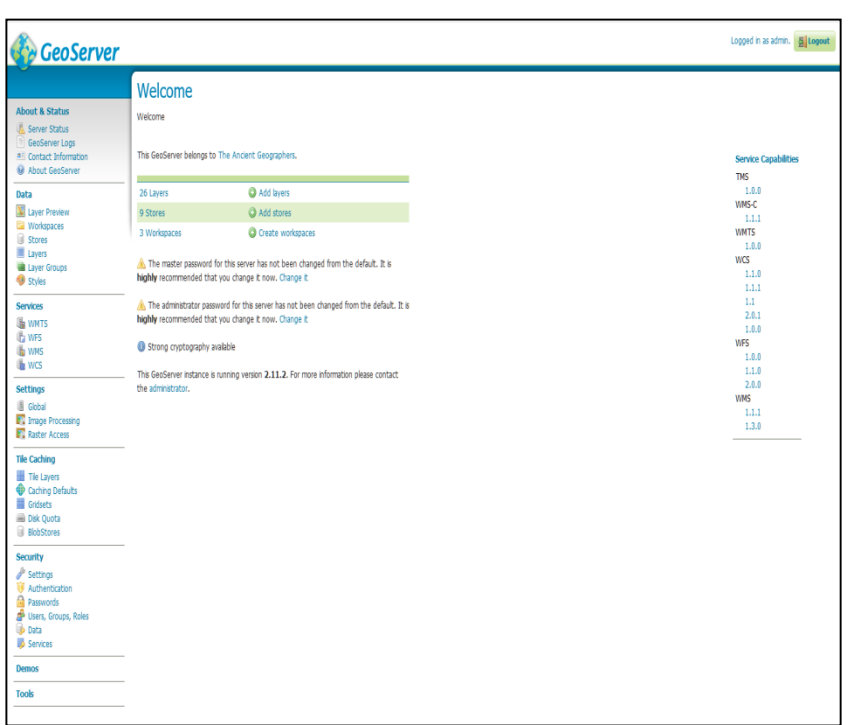

Interreg **CENTRAL EUROPE GreenerSites** European Regional welonment Fund

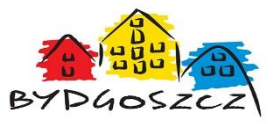

GeoServer jest elementem systemu, który dostarcza geodane dla narzędzia Web-GIS Administratorzy mogą również konfigurować styl i wygląd warstwy za pomocą GeoServera, a także zintegrować zewnętrzny program WMS (Web Map Service) do frontendu narzędzia Web-GIS.

## **GeoDjango/OpenLayers**

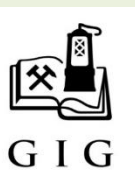

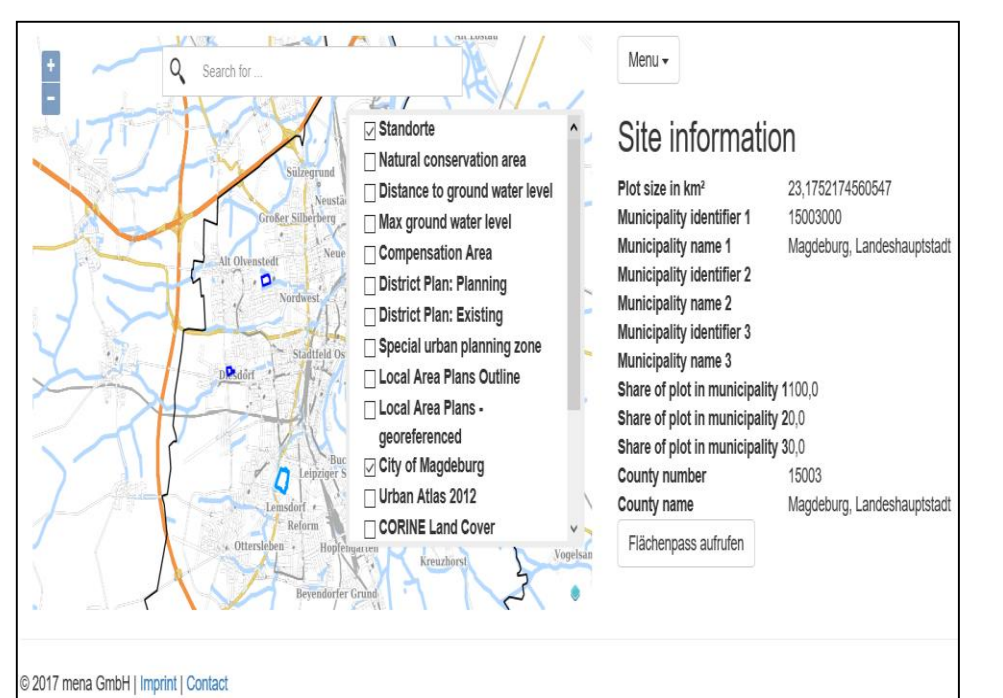

**Interreg CENTRAL EUROPE European Union GreenerSites** European Regional **Development Fund** 

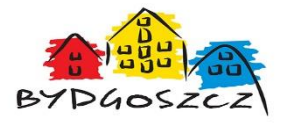

GeoDjango to framework webowy dla danych geograficznych. OpenLayers jest biblioteką napisaną w języku JavaScript

i wyświetla kafelki map

w przeglądarce internetowej.

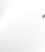

# **Role użytkowników**

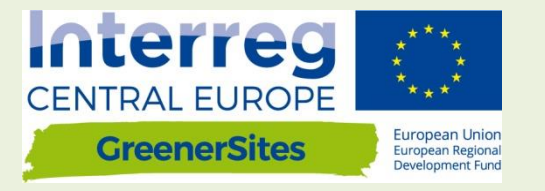

B7

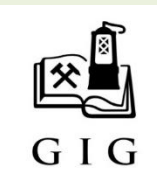

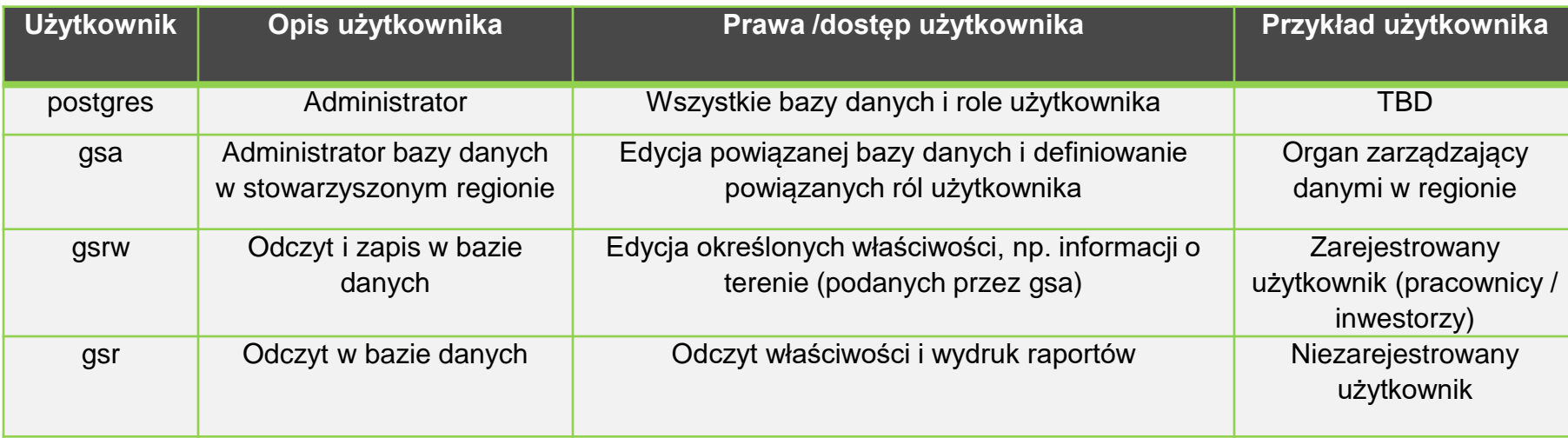

## **Frontend**

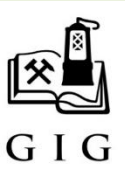

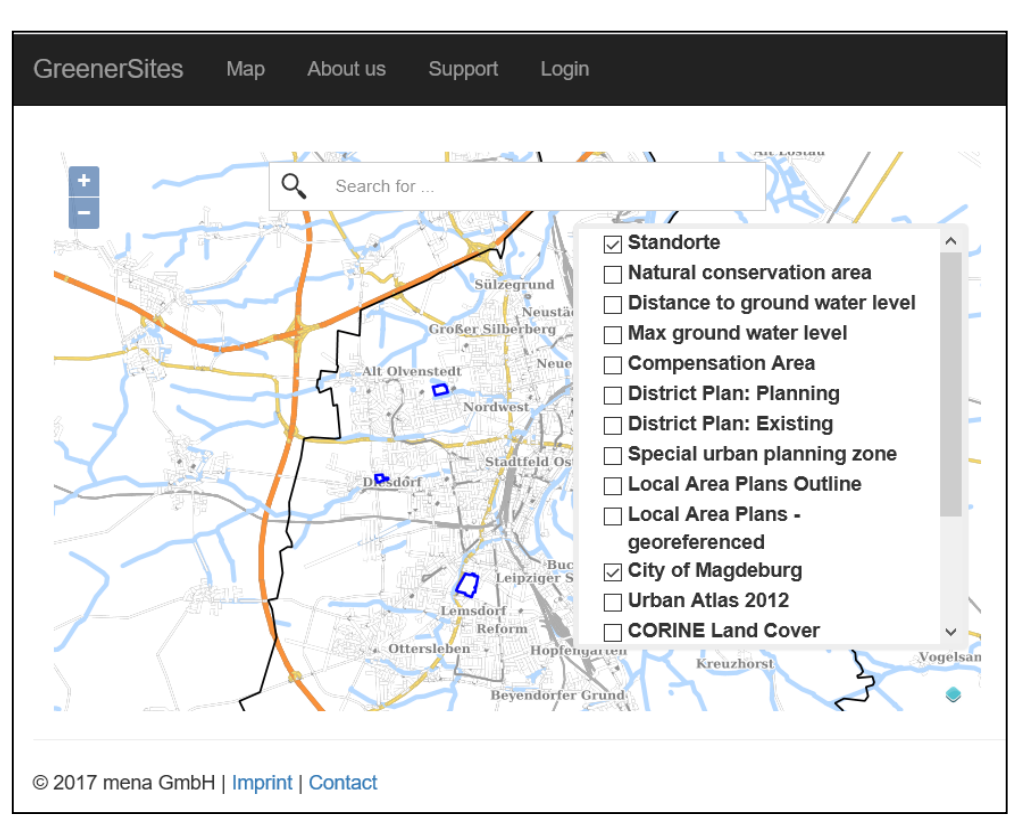

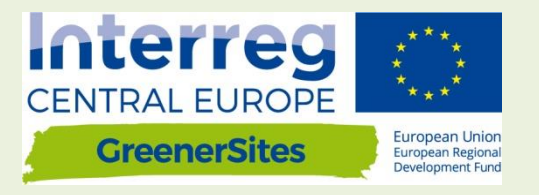

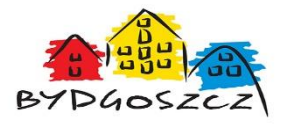

Każdy region może posiadać jedną subdomenę. Pozwala to każdemu regionowi decydować o wyglądzie i organizacji subdomeny indywidualnie (logo, język, itd.). Na jedną subdomenę przypada jedna baza danych, warstwy bazowe (np. OpenStreetMap) są przechowywane w innej wspólnej bazie danych.

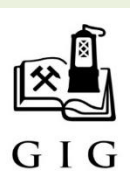

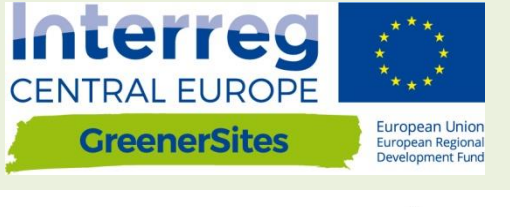

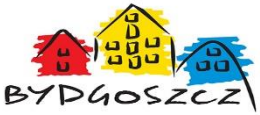

#### Sprawdzanie wartości właściwości

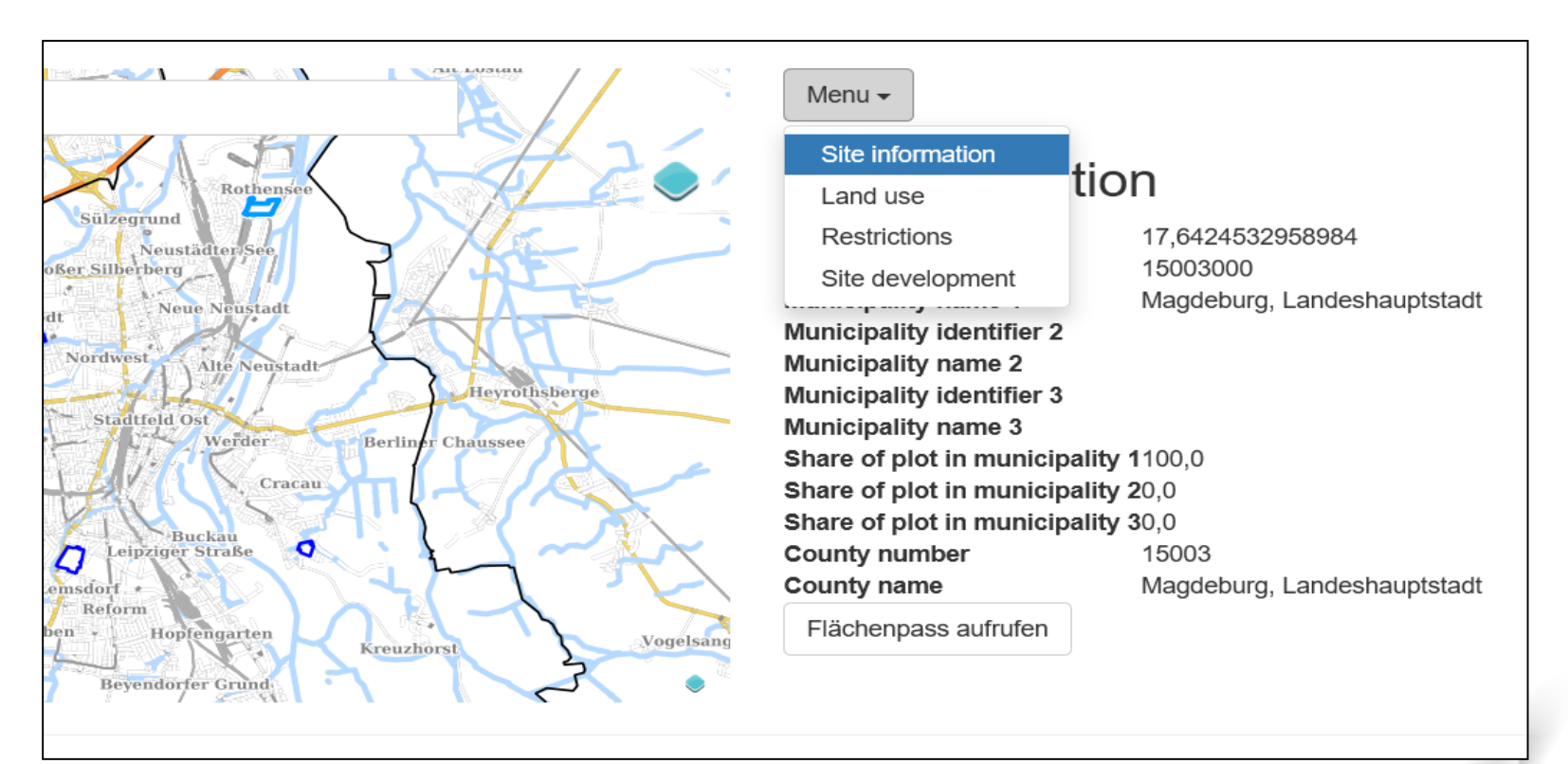

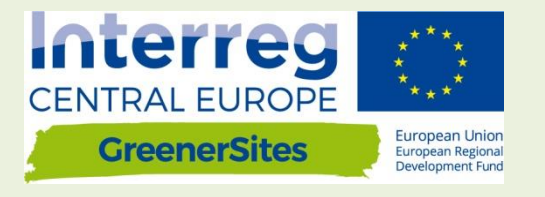

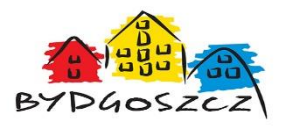

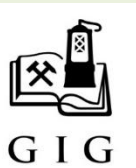

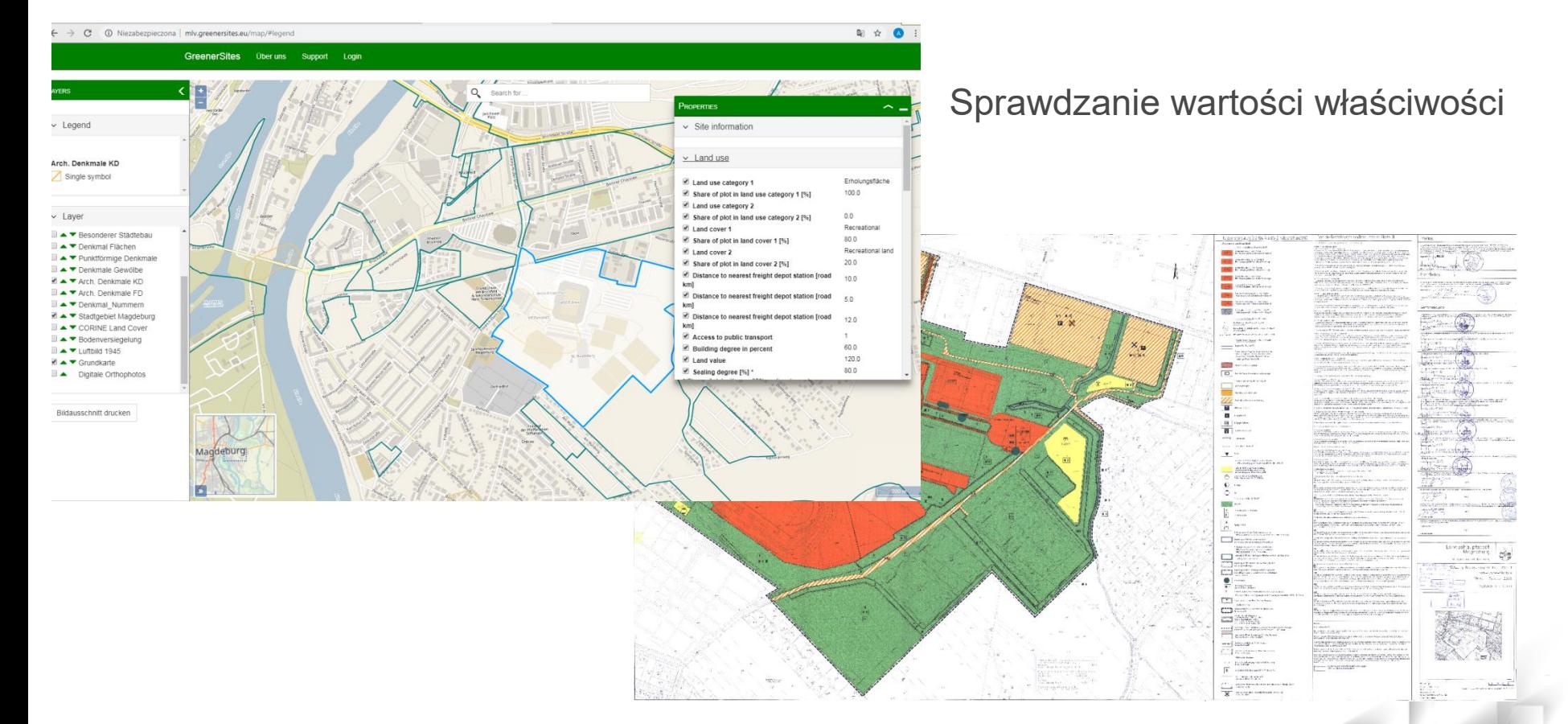

#### TAKING COOPERATION FORWARD 15

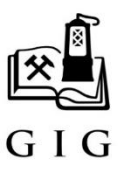

## Edycja wartości właściwości

Menu  $\star$ 

### Site information

Plot size in km<sup>2</sup>: **Municipality identifier 1: Municipality name 1: Municipality identifier 2: Municipality name 2: Municipality identifier 3: Municipality name 3:** Share of plot in municipality 1: Share of plot in municipality 2: Share of plot in municipality 3: County number: County name: Submit

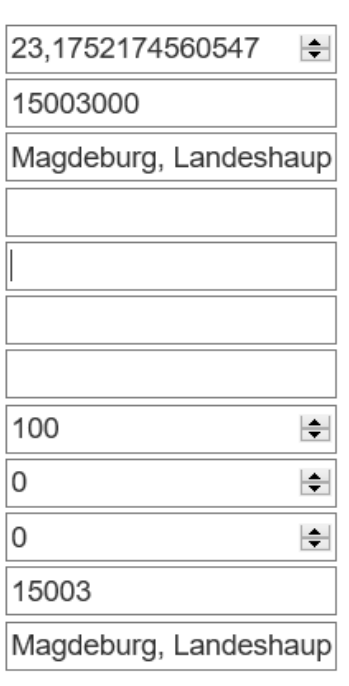

**Interreg CENTRAL EUROPE** 

**GreenerSites** 

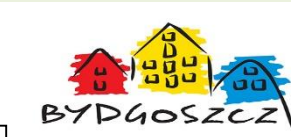

European Unior European Regional Development Fund

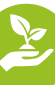

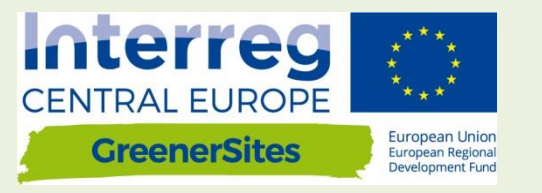

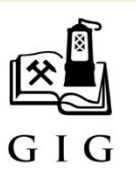

#### Eksportuj informacje o terenie do PDF

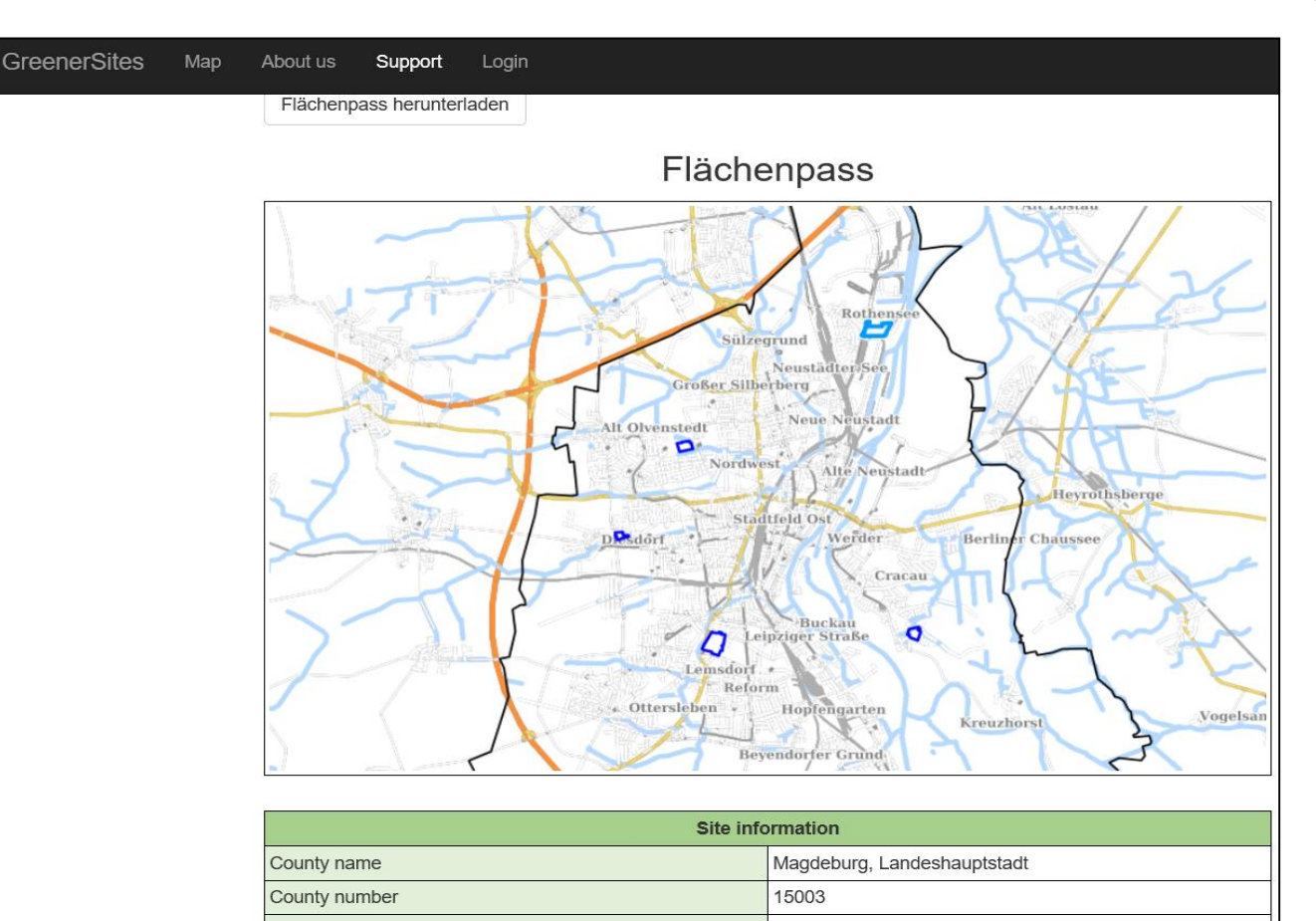

## **Backend**

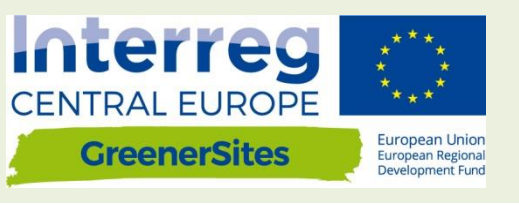

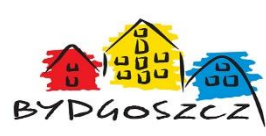

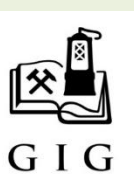

- Nawiązanie połączenia pomiędzy Systemem GreenerSites i Geoserverem za pomocą PuTTY,
- Nawiązanie połączenia z bazą danych GreenerSites,
- Import danych,
- Projektowanie i publikowanie za pomocą **GeoServera**

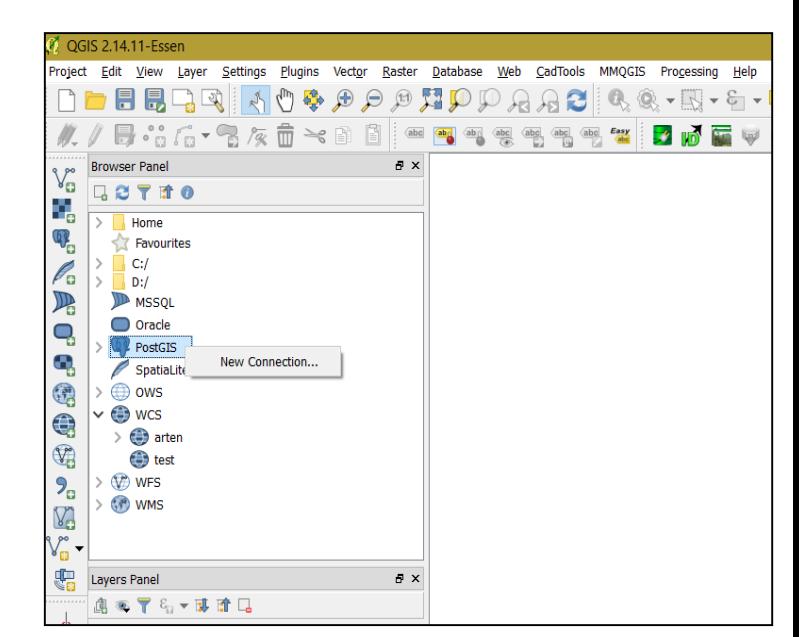

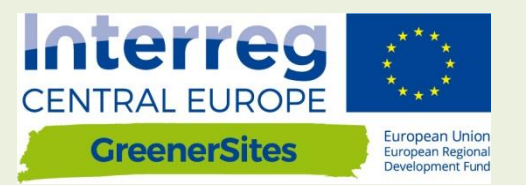

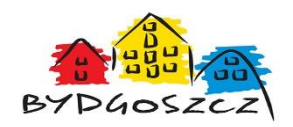

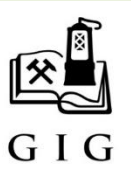

# *Dziękujemy za uwagę*

# *zapraszamy do dyskusji*

**Główny Instytut Górnictwa www.gig.eu**

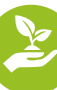